Управление образования администрации г. Хабаровска Муниципальное автономное учреждение дополнительного образования г. Хабаровска «Детско-юношеский центр «Техноспектр»

Принята решением педагогического совета протокол от «*30*» *августа* 2022г. № *1*

АДМИНИСТ «УТВЕРЖДАЮ» Директор МАУ ДО ДЮЦ «Техноспектр» \_\_\_\_\_\_\_\_\_\_\_\_ А.Ю. Каримбетов Приказ от «*30*» *августа* 2022 г. № *26-О*

> ДОКУМЕНТ ПОДПИСАН ЭЛЕКТРОННОЙ ПОДПИСЬЮ ВЕДЕНИЯ О СЕРТИФИКАТЕ ЭП

Сертификат: 00cba5b15398a7ecd5cf83783c8f6b51b5 Владелец: Каримбетов Александр Юрьевич Действителен с 23.09.2022 до 17.12.2023

# Дополнительная общеобразовательная (общеразвивающая) программа

**«3D моделирование»**

Направленность: техническая Уровень программы: базовый Возраст учащихся: 10-14 лет Срок реализации: 1 год

> Автор-составитель: Вовасов Степан Сергеевич педагог дополнительного образования МАУ ДО ДЮЦ «Техноспектр»

*Направленность:* техническая *Направление:* 3D моделирование *Тип программы:* модифицированная *Уровень программы*: базовый *Форма реализации* – очная, групповая

3D моделирование – это продуктивный вид деятельности. В случае с детьми – это создание различных моделей и конструкций на компьютере и печать их на 3D принтере. Развитие и совершенствование навыков моделирования позволит ребятам лучше понимать окружающие их реальные объекты и принципы их конструкций, а также даст возможность познакомиться с новыми техническими знаниями, развить пространственное мышление и свою фантазию.

Сегодня мало просто придумывать, необходимо конструктивное мышление для эффективной реализации как своей идеи, так и своего продукта и себя как личности. Именно эти умения и прививаются на занятиях 3D моделирования, а затем могут дополняться и развиваться по желанию и учащихся и их родителей

Настоящая программа разработана с учетом:

 Федерального закона «Об образовании в Российской Федерации» от 29.12.2012 г. №273-ФЗ;

 Проекта Концепции развития дополнительного образования детей до 2030 года.

 Постановления Главного государственного санитарного врача Российской Федерации от 28.09.2020 №28 «Об утверждении санитарных правил СП 2.4.3648-20 «Санитарно-эпидемиологические требования к организациям воспитания и обучения, отдыха и оздоровления детей и молодежи».

 Приказа Министерства образования и науки Российской Федерации № 196 от 09 ноября 2018 г. «Об утверждении Порядка организации и осуществления образовательной деятельности по дополнительным общеобразовательным программам»;

 Письма от 18 ноября 2015 года № 09-3242 Министерства образования и науки Российской Федерации «По проектированию дополнительных общеразвивающих программах (включая разноуровневые программы)»;

 Положения о дополнительной общеобразовательной программе, реализуемой в Хабаровском крае, утвержденным приказом КГАОУ ДО РМЦ от 26.09.2019 № 383П.

Устава МАУ ДО ДЮЦ «Техноспектр».

#### **Актуальность программы**

Предметная область «3D-моделирование» в системе дополнительного образования является новой, однако её популярность у учащихся неуклонно растёт.

Знания, приобретаемые школьниками на занятиях по данной программе, имеют важное прикладное значение для развития их личности. Учащиеся приобретают ряд информационных компетенций, необходимых для комфортного существования ребенка в условиях нынешнего информационнотехнологического подъёма. Это и делает эту программу актуальной.

# **Особенности реализации программы**

Программа построена исходя из возрастных особенностей детей и может быть использована для обучающихся с 10 до 14 лет, не имеющих медицинских противопоказаний и обладающих необходимыми компетенциями, которые позволяют освоить базовый уровень.

Освоение программы может поспособствовать продолжению дальнейшего обучения по другим научно-техническим направлениям более сложного уровня представленных в центре, таких как техническое моделирование и конструирование, робототехника и т.д.

Особенностью программы является построение её содержания на основе модульного подхода. Приоритетным способом освоения материала является практическое творчество обучающихся с активным применением информационных технологий и интеграцией (включением) тем из смежных технических дисциплин таких как черчение, графика, архитектура и дизайн.

Данная программа была переработана и дополнена рядом разделов по следующем направлениям:

- программа переработана под приложение «Blender»
- темы разделены по модулям;

 проведён отбор содержания модулей с выстраиванием их в логической последовательности для решения задач программы в том числе включены основы геометрического и проекционного черчения;

- расширен спектр форм занятий
- обогащен системой практических занятий;
- предложена разнообразная тематика проектов для обучающихся.

**Адресат программы:** материал программы построен исходя из возрастных и индивидуальных особенностей детей 10 - 14 лет не имеющих медицинских противопоказаний. Количество учащихся в группе от 10-12 человек.

На данном уровне обучения проходит работа по усвоению новых и закреплению полученных знаний умений и навыков. В программе возможно ведение индивидуальной образовательной траектории.

Исходя из возрастных и индивидуальных особенностей детей был выбран следующий режим занятий, их периодичность и продолжительность:

| Период<br>обучения | Продолжител<br>ьность<br>занятия | Кол-во<br>занятий в<br>неделю | Кол-во<br>часов в<br>неделю | Кол-во<br>недель | Сроки<br>реализации | Кол-во<br>часов в<br>ГОД |
|--------------------|----------------------------------|-------------------------------|-----------------------------|------------------|---------------------|--------------------------|
| 1-й год            | $2$ часа                         | 2                             | 6                           | 43               | сентябрь -<br>июль  | 258                      |
| ИТОГО по программе |                                  |                               |                             |                  |                     | 258                      |

**Объем программы и режим работы (на группу)**

В соответствии с Постановлением Главного государственного санитарного врача Российской Федерации от 28.09.2020 №28 «Об утверждении санитарных правил СП 2.4.3648-20 «Санитарноэпидемиологические требования к организациям воспитания и обучения, отдыха и оздоровления детей и молодежи» после 45 минут теоретических, практических занятий организуется перерыв длительностью не менее 10 мин.

Программа может осуществляться в дистанционном режиме в СДО «Moodle».

#### **Цель программы**

Развитие инженерного мышления и изобретательных способностей в области 3D моделирования.

#### **Задачи программы**

 воспитывать уважительное отношение к окружающим, трудолюбие, терпение, аккуратность, ответственность;

формировать коммуникативные умения и навыки учащихся;

обучить основам 3D моделирования в приложении «Blender».

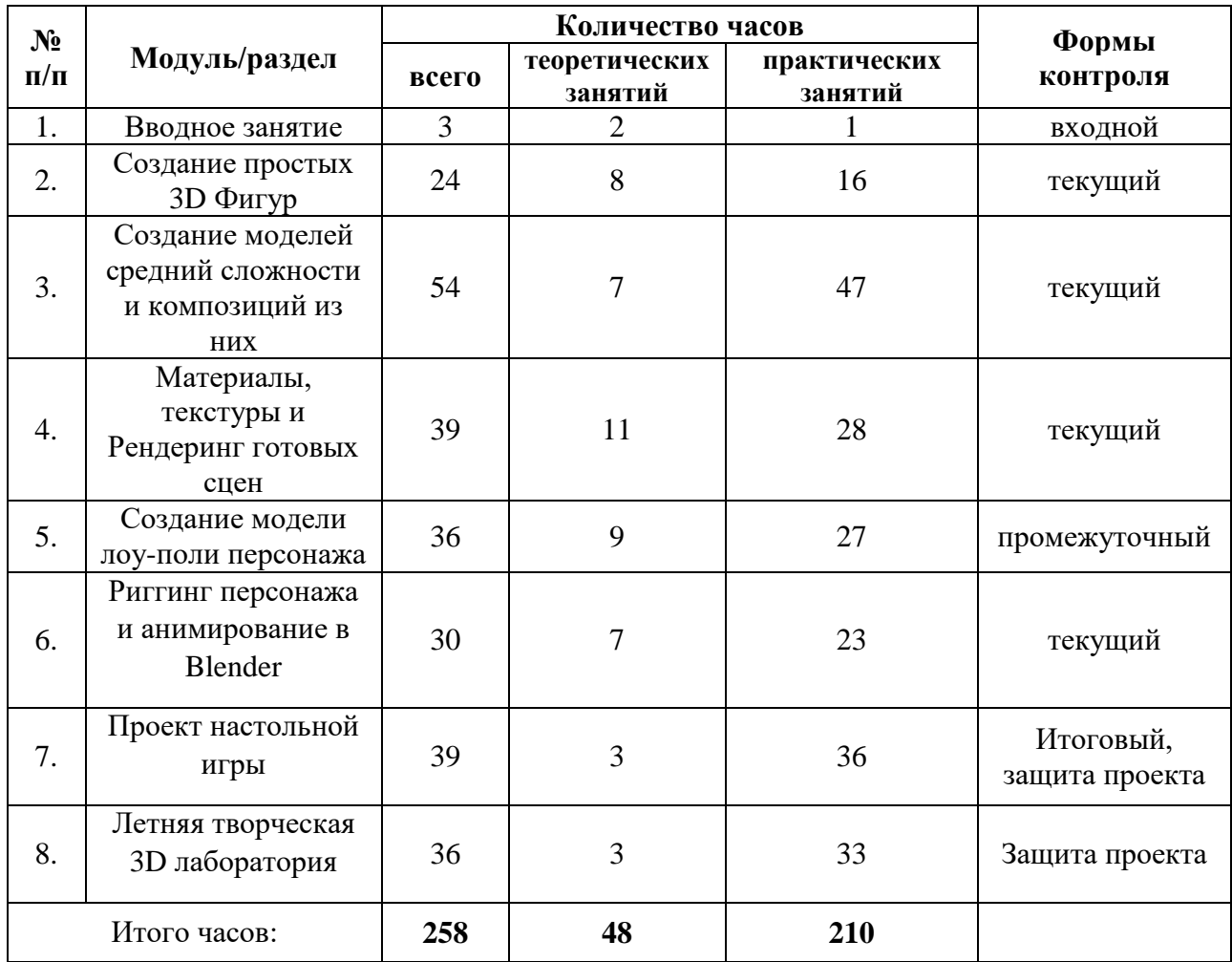

# **Учебный план**

# **Календарно-учебный график**

Программа реализуется в соответствии с утвержденным календарным учебным графиком МАУ ДО ДЮЦ «Техноспектр» (**Приложение 1**).

# **Содержание программы обучения**

#### **Вводное занятие**

*Теория:* Игра-путешествие на знакомство с программой объединения на предстоящий учебный год. Знакомство с тем, что такое 3D графика и сферами ее применения.

*Практика:* Инструктаж по правилам поведения и технике безопасности при работе с компьютерами в кабинете, заполнение инструкции.

# **Раздел 1. Создание простых 3D Фигур**

*Теория:* Знакомство с интерфейсом программы Blender. Изучение принципов управления сценой. Изучение Mesh-объектов и приемов их трансформирования.

*Практика:* Создание моделей по образцу, замыслу с использованием изображений, цвета, фактуры. Распечатка изделий.

*Форма контроля:* Презентация, защита итоговых электронных и готовых изображений моделей, участие в различных конкурсах.

### **Раздел 2. Создание моделей средний сложности и композиций из них**

*Теория:* Работа с сложными приемами трансформирования объемных обьектов. Изучения функций: Extrude, insect, Subdivide. Работа с модификаторами: Mirror, Boolean.

*Практика:* Создание моделей по образцу, замыслу с использованием панели инструментов и изученных операций. Распечатка изделий.

*Форма контроля:* Презентация, защита итоговых электронных и готовых изображений моделей, участие в различных конкурсах.

# **Раздел 3. Материалы, текстуры и Рендеринг готовых сцен**

*Теория:* Изучение Материалов и способов их использования. Изучение Текстур и способов их применения. Изучение законов композиции. Работа с настройками камеры. Изучение Источников света и принципы расстановки его в сцене. Правила рендера композиций.

*Практика:* Создание моделей по образцу, замыслу с использованием панели инструментов и изученных операций. Создание сцен с использованием созданных моделей, расстановка света и рендер.

*Форма контроля:* Презентация, защита итоговых электронных и готовых изображений моделей, участие в различных конкурсах.

#### **Раздел 4. Создание модели лоу-поли персонажа**

*Теория:* Знакомство с понятием лоу-поли. Изучение основ человеческой анатомии. Изучение принципов создание 3D модели человека. Изучение приемов создания одежды и аксессуаров к персонажу.

*Практика:* Создание 3D моделей частей человека по образцу. Создание эскиза, а затем 3D модели собственного персонажа.

*Форма контроля:* Презентация, защита итоговых моделей, проектов. Участие в различных конкурсах.

Проект «Технодом». Разработка проекта «Технодом»: эскизы, рисунки зданий, сооружений, ландшафта; подготовка проектной документации. Разработка и моделирование по эскизам элементов конструкций зданий, предметов интерьера и экстерьера, ландшафта и т.д. с проработкой и исправлением возникающих ошибок в программе «3D Studio MAX». Распечатка изделий, сборка конструкций, оформление красками (акрил) и т.д. Экскурсии в высшие учебные заведения технической направленности.

#### **Раздел 5. Риггинг персонажа и анимирование в Blender**

*Теория:* Знакомство с понятием риггинг. Изучение принципов создания скелета для 3D модели человека, Работа с принципами движения костей. Знакомство с линией времени и принципами анимирования в Blender.

*Практика:* Создание скелета для 3D модели человека по образцу. Создание поз с помощью скелета. Анимация персонажа с помощью скелета и линии времени.

*Форма контроля:* Презентация, защита итоговых моделей, проектов. Участие в различных конкурсах.

# **Раздел 6. Проект настольной игры**

*Теория:* Определение проектной деятельности и требования к ее выполнению.

*Практика:* Проект настольной игры. Разработка проекта настольной игры: создание эскизов, рисунки фигурок для игры, ландшафта; подготовка проектной документации. Разработка и моделирование по эскизам своего творческого проекта, проработка 3 уровня усвоения изученного материала, проработка и исправление возникающих ошибок в программе Blender. Распечатка изделий, сборка конструкций, оформление красками (акрил) и т.д.

Представление проектов.

*Форма контроля:* Презентация, защита моделей, проектов. Участие в различных конкурсах.

### **Раздел 7. Летняя творческая 3D лаборатория**

*Теория:* Вспоминаем требования к проектной деятельности.

*Практика:* Выбираем тему проекта из предложенных вариантов. Разработка выбранного проекта: создание эскизов; подготовка проектной документации. Разработка и моделирование по эскизам своего творческого проекта, проработка 3 уровня усвоения изученного материала, проработка и исправление возникающих ошибок в программе Blender. Распечатка изделий, сборка конструкций, оформление красками (акрил) и т.д.

Представление проектов.

*Форма контроля:* Презентация, защита моделей, проектов. Участие в различных конкурсах.

### **Ожидаемые результаты:**

# *Личностные:*

 смогут развивать и активизировать психофизиологических особенностей обучающихся: внимания, зрительной памяти, а также логического и образного мышления, являющихся элементами инженерного мышления;

 смогут выявлять и развивать технических и творческих способностей, формирование основ конструкторского мышления и пространственное воображения учащихся;

 смогут формировать заинтересованности и уважительного отношения к техническим профессиям, содействие профессиональному самоопределению обучающихся в инженерно-технической сфере.

### *Метапредметные:*

 смогут формировать самостоятельность, постоянное саморазвитие, самосовершенствоваться и присваивать новый социальный опыт, воспитание трудолюбие;

 смогут развивать абстрактное мышление, творческий потенциал, познавательный интерес, эмоциональную отзывчивость;

 смогут сформировать умение в планировании, отслеживать этапы своей работы и оценивании её результаты.

# *Предметные:*

 смогут сформировать основы общетехнических и информационных знаний в области 3D-моделирования и создания трехмерных моделей на основе использования программ Blender:

- базовый технический тезаурус;
- общие геометрическое понятия,
- элементарные закономерности теории изображений и способы их познания;
- практические навыки работы с инструментарием 3D-программ;
- смогут:

 применять общетехнические и информационные знания для решения несложных предметных задач;

 развить умение работать по инструкциям при создании 3Dмоделей;

владеть основными практическими навыками при работе на 3Dпринтере.

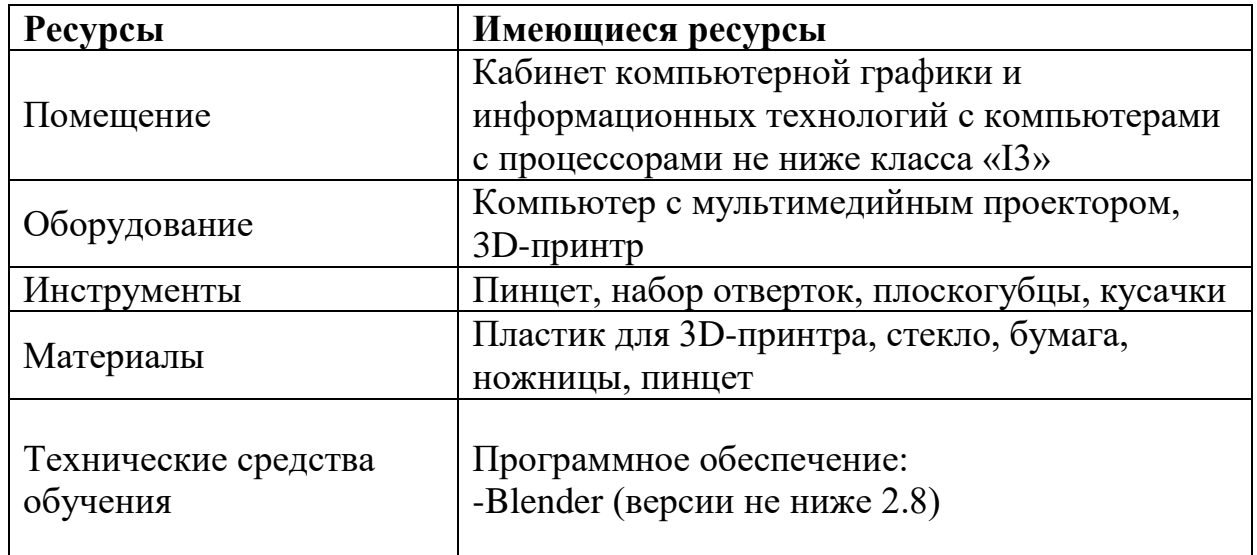

#### **Материально-техническое обеспечение**

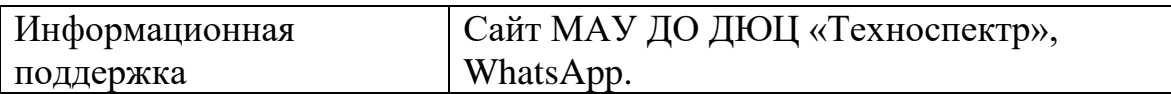

#### **Информационное обеспечение (по модулям)**

 Мультимедийная презентация «Что такое 3D графика?», памятка «Наш инструктаж», вводный инструктаж.

 Мультимедийные презентации: «Интерфейс Blender», «Знакомство с Mesh-объектами». Наглядные пособия, «Правила ТБ при работе с компьютером», Раздаточные материалы со схемами моделей, словарь технических терминов.

 Мультимедийные презентации: «Такие важные функции (Extrude, insect, subdivide», «Модификаторы», «Задание - Меч в камне». Раздаточные материалы со схемами моделей. Технологические карты к занятиям, инструктаж по ТБ,

 Мультимедийные презентации: «Материалы», «Текстуры», «Источники света», «Законы композиции». Схемы: «Цветовой круг», «Цветовые гаммы», «Цветовые схемы», «Виды композиций», наглядные пособия, чертежи, схемы и технологические карты к занятиям, словарь технических терминов.

 Мультимедийные презентации: «Моделируем человека», «Нука оденьтесь!». Схемы: «строение руки», «строение головы», «строение ноги». Наглядные пособия, образцы работ, КИМ промежуточного контроля.

 Мультимедийные презентации: «Знакомство с системой костей», «Знакомсво с линией времени и анимацией». Наглядные пособия: скелет(арматура), создание позы и тд. Технологические карты к занятиям.

 Мультимедийные презентация «Что такое проект?», «Как сделать настольную игру». наглядные пособия, технологические карты к занятиям, фотографии, словарь технических терминов.

#### **Формы контроля**

**Входная диагностика** позволяет определить уровень знаний, умений и навыков, компетенций у обучающегося, чтобы выяснить, насколько ребенок готов к освоению данной программы.

**Текущий контроль** проводится на всех этапах обучения.

**Промежуточный контроль** проводится как завершающий модули реализации программы, так и по завершению программы в первом полугодии в соответствии с графиком проведения промежуточного контроля.

**Итоговый контроль** проводится как завершающий реализацию программы за весь период обучения

#### **Формы представления результатов**

- соревнования;
- выставка, конкурс, фестиваль, фотоотчеты с мероприятий;
- защита работ, проектов.

#### **Оценочные материалы:**

Оценка качества реализации программы «3D моделирование» включает в себя входную диагностику, текущий, промежуточный и итоговый контроль учащихся по освоению данной программы:

- тестирование;
- выполнение практических заданий;
- протокол и итоги проводимых внутригрупповых соревнований;
- протокол и итоги участия в конкурсных мероприятиях разного уровня;
- защита работ, проектов;
- выставка работ.
	- Образцы КИМ находятся в приложении 3

#### **Методическое обеспечение**

Методическое обеспечение образовательной программы включает в себя следующие компоненты: интегративный подход к обучению, воспитанию и развитию; творческий подход к исследовательской деятельности; методы развития межличностного общения в коллективе.

В программе представлены различные разделы, которые объединяют практические занятия, что позволяет учебно-воспитательному процессу быть более привлекательным, повышает эмоциональный фон занятий, способствует развитию интереса и творческих способностей.

#### **Формы организации занятий:**

 практические занятия, игры, праздники, конкурсы, творческие проекты, открытые уроки, мастер-классы, творческая мастерская.

#### **Формы обучения по программе**

Программа предусматривает организацию детей на занятиях в различных формах:

*Индивидуальная работа*: самостоятельная работа, собеседование, практическая работа, контрольные опросы, проект.

*Групповая работа*: творческий отчет, интегрированное занятие, выездное мероприятие, ролевая игра, круглый стол, практическое занятие, мастер-класс, деловая, интеллектуальная игра.

#### **Методы, в основе которых лежит способ организации занятия:**

словесный (устное изложение, беседа, рассказ и т.д.);

 наглядный: показ мультимедийных материалов, иллюстраций, наблюдений. Показ (выполнение) педагогом, работа по образцу;

 наглядный: выполнение работ по инструкционным картам, схемам и др.

#### **Методы, в основе которых лежит уровень деятельности детей:**

 объяснительно – иллюстративный – дети воспринимают и усваивают готовую информацию;

 репродуктивный – учащиеся воспроизводят полученные знания и освоенные способы деятельности;

 исследовательский – самостоятельная творческая работа учащихся. Учебно – исследовательская деятельность включает проведение опытов, наблюдений, реализацию проектов и т.д.

Данный вид деятельности предусматривает поиск необходимой информации в энциклопедиях, справочниках, в Интернете, СМИ и т.д.

Источниками информации могут быть и взрослые: представители различных профессий, родители, увлеченные люди.

# **Методы, в основе которых лежит форма организации деятельности учащихся на занятиях:**

фронтальный – одновременная работа со всеми учащимися;

 индивидуально — фронтальный – чередование индивидуальных и фронтальных форм работы;

групповой – организация работы в группах;

 индивидуальный – индивидуальное выполнение заданий, решение проблем и другое. Способствует развитию интереса и творческих способностей.

#### В программе используются следующие **педагогические технологии:**

**Личностно – ориентированные технологии** используются при индивидуальном подходе к каждому ребенку, созданию для него необходимых условий комфорта и успеха в обучении. Предусмотрена возможность определения образовательной траектории обучения с учетом сил, способностей и интересов ребенка. На занятиях создаётся ситуация сотрудничества для общения с другими членами коллектива.

**Технология исследовательской и проектной деятельности** позволяет развивать у детей наблюдательность, логику, самостоятельность в выполнении практических работ и заданий, а также позволяет научить ориентироваться в информационном пространстве. В основе этой технологии заложено развитие познавательных интересов и освоение основ природосообразного поведения.

**Диалоговые технологии** развивают у обучающихся навык выражения своих мыслей, способствуют осваиванию и отстаиванию новых ценностей. Диалог как особая социокультурная среда создает благоприятные условия для осмысления опыта технической деятельности, активизирует жизненную позицию.

**Технология игровой деятельности –** позволяет реализацию игровых приёмов и ситуаций на занятиях происходит по таким основным направлениям:

 дидактическая цель ставится перед учащимися в форме игровой задачи;

учебная деятельность подчиняется правилам игры;

 учебный материал используется в качестве её средства, в учебную деятельность вводится элемент соревнования, который переводит дидактическую задачу в игровую;

 успешное выполнение дидактического задания связывается с игровым результатом.

**Информационно-коммуникационные технологии –** делают непосредственно образовательную деятельность эмоционально окрашенной, привлекательной вызывают у ребенка живой интерес, являются прекрасным наглядным пособием и демонстрационным материалом, что способствует хорошей результативности.

**Здоровьесберегающие технологии –** эмоциональный комфорт, доброжелательная обстановка повышают работоспособность, помогают раскрыть способности каждого ребенка, и это приводит в конечном итоге к хорошим результатам. Физкультурно**–**оздоровительные критерии – организация занятия с учетом моментов оздоровления, от которых во многом зависят функциональное состояние обучающихся в процессе деятельности, длительно поддерживать умственную физическую работоспособность на высоком уровне и предупреждать преждевременное наступление утомления.

#### **Работа с родителями**

Взаимодействие педагога, детей и их родителей строится по трем направлениям: познавательной, практико-ориентированной и досуговой деятельности.

- Формы познавательной деятельности: дни открытых дверей, открытые занятия, викторины, круглый стол, открытые воспитательные мероприятия, совместная деятельность в рамках проектов.
- Формы практико-ориентированной деятельности: участие в акциях, конкурсах, участие и проведение выставок.
- Формы досуговой деятельности: экскурсии, совместные тематические мероприятия, конкурсы, посещение выставок, музеев.

#### **Контрольно-измерительные материалы**

- Диагностический опросник «Мои интересы», авт. А.Е. Голомшток (модифицированная), Карта индивидуального развития ребенка.
- Оценочный лист выполнения практических работ.
- Промежуточный, итоговый тесты

#### **Критерии отслеживания усвоения программы**

Анализ производится по трём критериям:

 знания усвоены, умения сформированы, действует самостоятельно высокий уровень;

 знания не конкретные (путается, ошибается), допускает незначительные ошибки, иногда требуется помощь взрослого - средний уровень;

 знания не усвоены, допускает ошибки, требуется постоянная помощь взрослого – низкий уровень.

# **Календарно-учебный график**

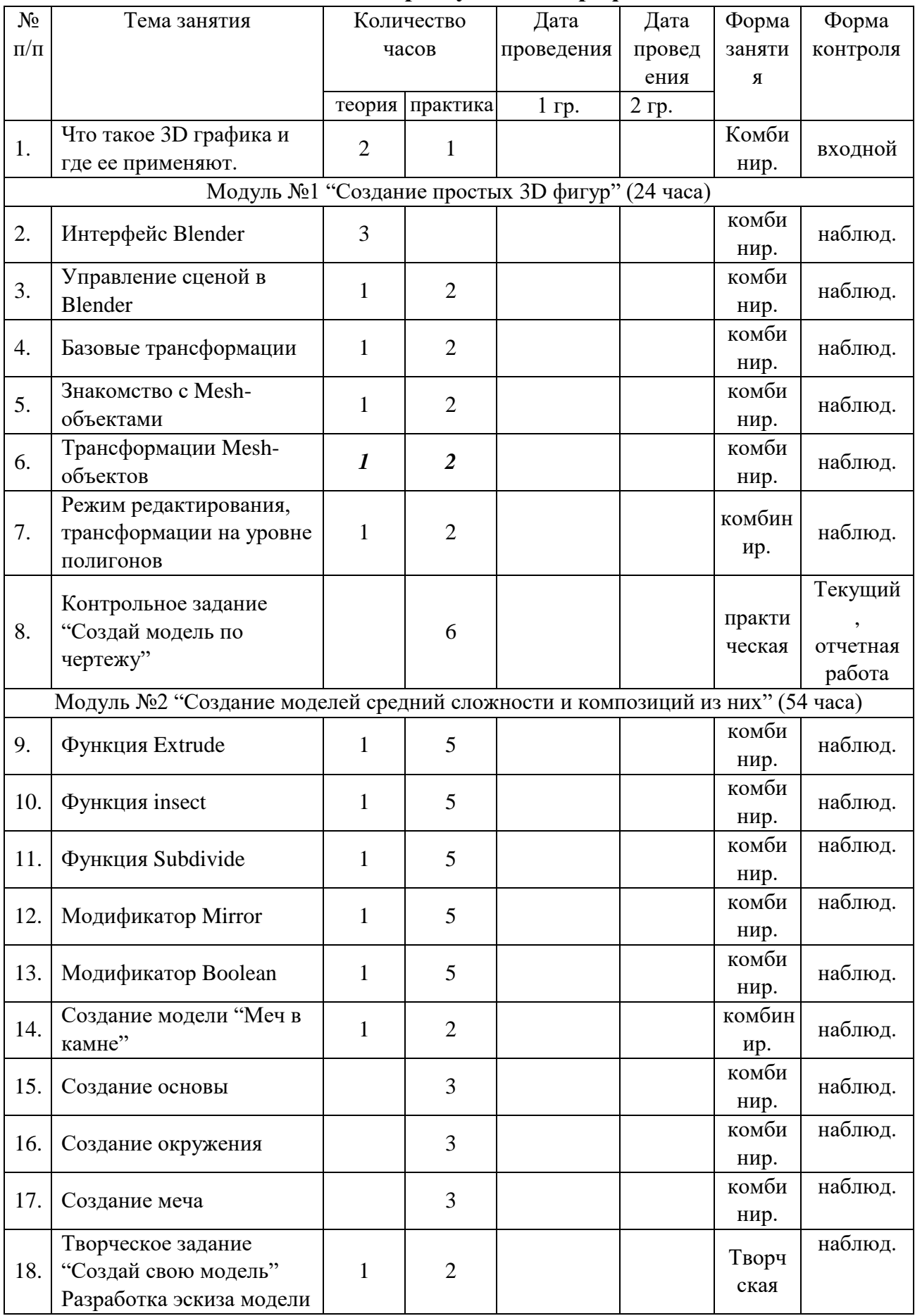

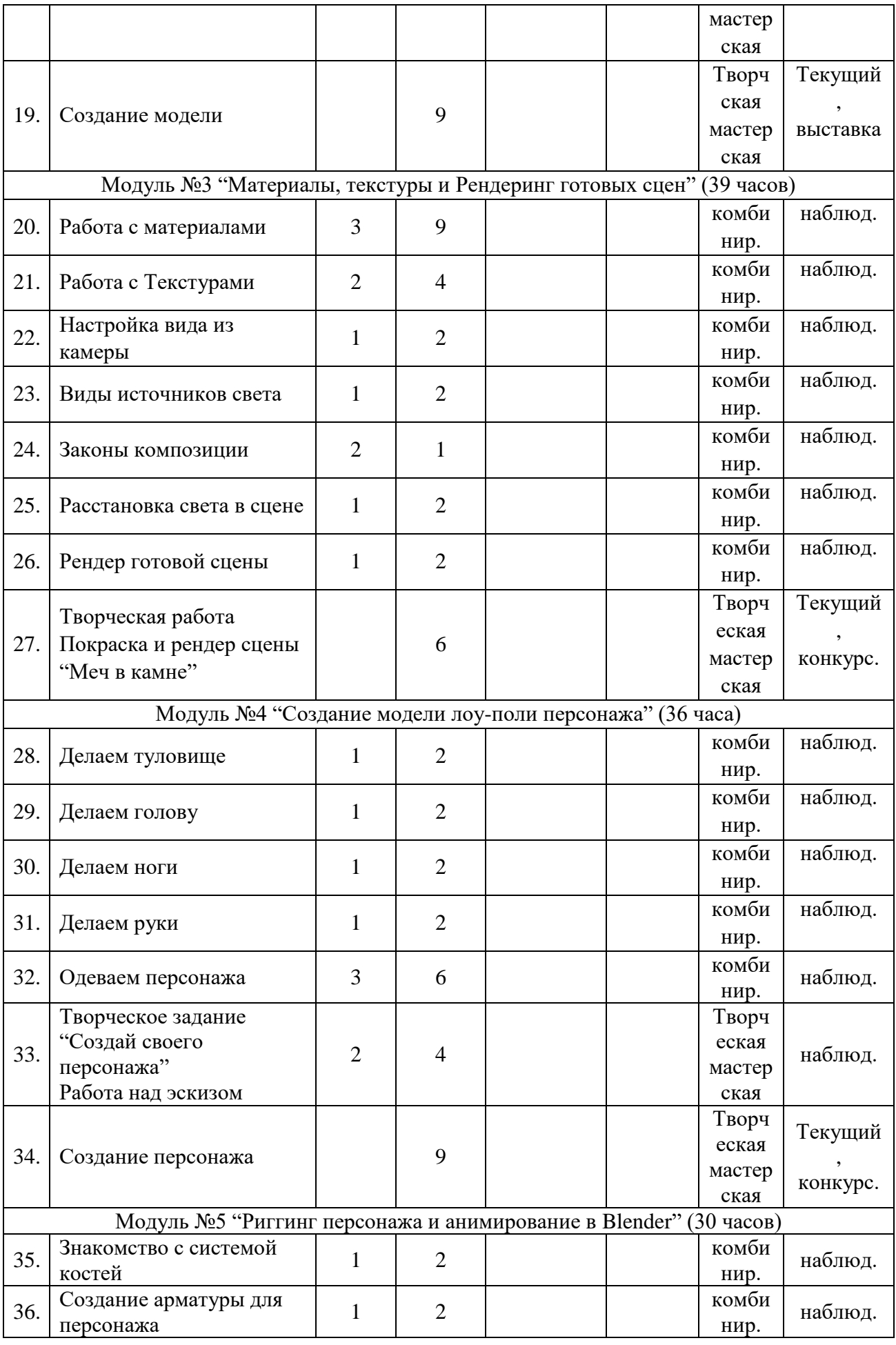

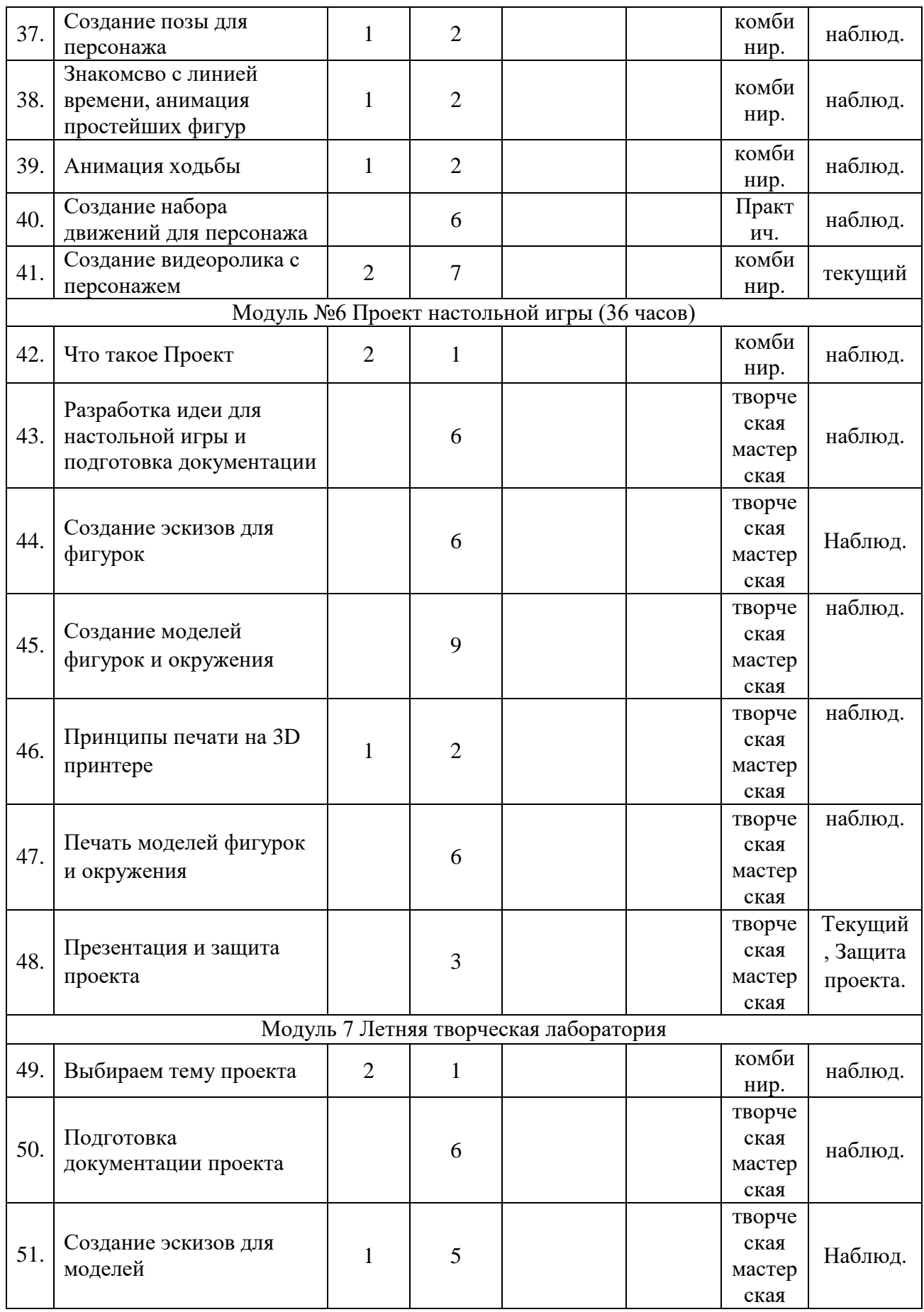

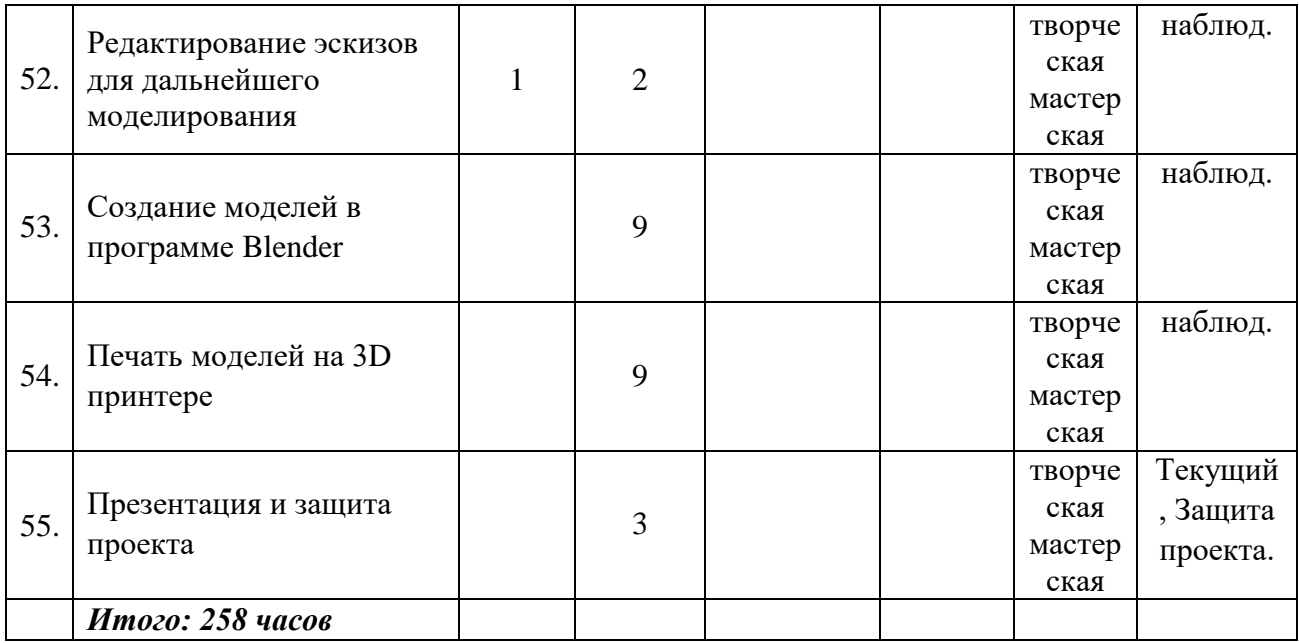

# **Список литературы**

# **Для педагога**

1. Большаков, В. П. Инженерная и компьютерная графика. Практикум. / Большаков В.П. – СПб.: БХВ-Петербург, 2004  $\Box$  592 с.

2. Большаков, В.П. Твердотельное моделирование деталей в САDсистемах: AutoCAD, КОМПАС-3D, SolidWorks, Inventor, Creo Учебный курс / Большаков В. П. – Питер 2014  $\square$  304 с.

3. Будь инжененром.  $\square \square \square$ Электронный ресурс.  $\square$  Режим доступа: [http://edu.ascon.ru/main/library/video/].

4. Маров, М.Н. Энциклопедия 3ds max 6 / Маров М. Н СПб: Питер – Москва, 2006  $\Box$  525 с.

5. Blender учебное пособие на русском Электронный ресурс. <sup>•</sup> Режим доступа: [https://usemind.org/329-blender-uchebnoe-posobie-na-russkom].

6. Справочное руководство по Blender Электронный ресурс. □ Режим доступа: 3.0 [https://docs.blender.org/manual/ru/dev/].

7. YouTube канал Denis Kozhar Электронный ресурс.  $\Box$  Режим доступа: [https://www.youtube.com/channel/UCf2LGgt4l6NoroDrHx8uD\_Q].

# **Для учащихся**

1. YouTube канал Denis Kozhar Электронный ресурс.  $\Box$  Режим доступа: [https://www.youtube.com/channel/UCf2LGgt4l6NoroDrHx8uD\_Q].

2. YouTube канал Blender  $3D$  - уроки Электронный ресурс.  $\Box$  Режим доступа: [https://www.youtube.com/c/Blender3dUa].

# **Ссылки:**

1. МАУ ДО ДЮЦ «Техноспектр» – Электронный ресурс. – Режим доступа: [https://spektr.ippk.ru/index.php/konkursy/serdtse-otdayu-detyam-2021].

# **Словарь специальных терминов**

**ActiveShade** — плавающее диалоговое окно, подобное VBF. Однако обновления в нем происходят в диалоговом режиме, отражая изменения в освещении сцены и материалах без визуализации. Эти изменения распространяются как на всю сцену, так и на отдельные выделенные объекты.

**Ambient color** (окружающий цвет) — цвет объекта в его затененной части либо в том месте, где один объект находится в тени другого объекта.

**Ambient light** (окружающий свет) — свет общего характера, который освещает всю сцену. Он обладает равномерной яркостью и равномерным рассеянием. У него нет видимого источника и определенного направления.

**Angle of incidence** (угол падения). Чем больше поверхность отклонена в сторону от источника света, тем меньше света на нее попадает и тем более темной она оказывается. Угол наклона поверхности к направлению распространения света, называется углом падения.

**Animation constraint** (ограничение анимации). Ограничения являются новой формой контроллера анимации в 3DS МАХ 4, которая позволяет нескольким взвешенным объектам или параметрам видоизменять анимацию.

**Attenuation** (ослабление). В реальном мире сила света уменьшается с расстоянием. В частности, объекты, удаленные от источника света, становятся темнее, а объекты, находящиеся вблизи источника света, — светлее.

**Border** (граница) — новый уровень подобъектов в пределах объекта многоугольного каркаса. В частности, ребра образуют замкнутую внутреннюю границу.

**Bump maps** (карты рельефности) — карты, в которых благодаря разным значениям яркости точек растра создается визуализированная иллюзия возвышенных и углубленных участков объекта без формирования новой геометрической формы.

**Command panel** (панель команд) — шесть панелей пользовательского интерфейса, предназначенных для доступа к большинству инструментов моделирования в 3DS МАХ 4.

**Constraints** (Ограничения) — новая форма контроллера, которая допускает множественное влияние на анимацию.

**Controllers** (Контроллеры) - расчет всей анимации осуществляется контроллером, который назначается для объекта или параметра.

**Diffuse color** (рассеяний цвет) — цвет, который объект отражает при нормальном освещении, когда он освещен прямым солнечным светом или искусственным источником света.

**Direct light** (прямой свет) — направленные источники света излучают прямые лучи света внутри цилиндра подобно тому, как солнце освещает поверхность земли.

**Dithering** (смешение цветов) — способ сглаживания краев двух окрашенных разным цветом участков благодаря смешению их точек растра, приводящему к сглаживанию этих краев.

**Dummy object** (пустой объект) — фиктивный вспомогательный объект в виде каркасного куба с точкой опоры, находящейся в его геометрическом центре. У него имеется наименование, однако отсутствуют параметры. Его нельзя видоизменять и визуализировать. Единственным его настоящим свойством является точка опоры, которая используется в качестве центра для выполнения преобразований. Каркас служит в качестве системы отсчета для эффектов преобразования.

**Edge** (ребро) — ребро трехмерной грани или лоскута служит границей треугольной грани, которая соединяет две вершины.

**Element** (элемент) — совокупность граней на уровне подобъектов, которая считается единым графическим примитивом.

**Normals** (нормали граней) — векторы, которые определяют направление, в котором обращена поверхность грани. Если нормаль грани указывает в направлении наблюдателя, то соответствующие грани видны как при отображении, так и в визуализированном изображении. Нормали граней могут быть перевернуты или замещены двухсторонними материалами.

**Face** (грань) — ровная треугольная плоскость, которая служит в качестве стандартного блока поверхностей каркаса.

**Forward Kinematics** (прямая кинематика) — движение системы костей сверху вниз. При этом движение руки отнюдь не приводит к движению плеча, тогда как движение плеча вызывает движение руки.

**Glossiness** (глянцевость) — позволяет настроить размер зеркальных подсветок, рассеиваемых поверхностью.

**Hierarhical link** (иерархическая связь) — для создания и разрыва связей между находящимися на сцене объектами используются кнопки Select and **Link и Unlink**, расположенные в левой части панели инструментов. Связи образуются в виде соотношения «родительский-порожденный объект», причем родительский объект управляет порожденным объектом.

**Home grids** (координатные сетки) — сетка и рабочая плоскость, которая определяет используемые по умолчанию плоскости в 3DS МАХ 4

**HSDS** (Hierarchical Sub Division Surface — поверхность иерархического подразделения) — новый способ подразделения поверхностей для получения нескольких уровней более локализованной детализации.

**Inverse Kinematics** (Инверсная кинематика) — движение системы костей в обратном направлении от порожденного объекта к родительскому. В этом случае движение руки вызывает движение плеча.

**Keyboard shortcuts** (клавиатурные эквиваленты команд) — комбинации клавиш, при нажатии которых вызываются различные команды или режимы 3DS МАХ 4. Они могут быть изменены пользователем.

**Keyframe** (ключевой кадр) — ключевыми кадрами обозначается начало и конец каждого преобразования объекта или элемента на сцене. Значения ключевых кадров называются ключами.

**Manipulator** (манипулятор) — предварительно заданный или настраиваемый параметр, используемый для непосредственного манипулирования объектами в видовых окнах.

**Maps** (карты) — изображения, назначаемые для материалов в виде определенных рисунков. В 3DS МАХ 4 имеется несколько типов карт. К ним относятся стандартные растровые изображения (формата .bmp, .jpg или .tga), процедурные карты (в частности, Checker или Marble), а также такие системы обработки изображений, как объединители и системы маскирования.

**Material libraries** (библиотеки материалов) — файлы на жестком диске, используемые для хранения определений карт и материалов. Доступ к ним осуществляется из любого файла 3DS МАХ 4.

**Materials** (материалы) — данные, которые назначаются для поверхности или граней объекта, что придает ему определенный вид после визуализации. Материалы оказывают влияние на окраску объектов, их блеск, непрозрачность и т.п.

**MAXScript listener** (приемник команд MAXScript) — окно с розово-белым полем в левом нижнем углу экрана, которое используется во взаимодействии с языком подготовки сценариев MAXScript.

**Modifier stack** (стек модификаторов) — иерархический список модификаторов, в котором представлена предыстория изменений объекта.

**Modifier** (модификатор) — изменяет геометрическую структуру объекта, деформируя его определенным образом. Модификаторы вносят изменения в геометрическую форму объекта, которые остаются до тех пор, пока модификатор не будет настроен или удален.

**Motion Blur** (смазывание движения) — эффект размытости, который возникает при съемке быстро движущихся объектов на видеоленту или кинопленку.

**Multipass rendering effect** (эффект многопроходной визуализации) результат выполнения многопроходной визуализации одного и того же кадра. При нескольких проходах имитируется размытость движения, которая обычно

регистрируется камерой при определенных условиях. В 3DS МАХ 4 для этого имеются эффекты глубины резкости и размытости движения.

**NTSC** (National Television Standards Committee- Национальный комитет по телевизионным стандартам) — название телевизионного стандарта, применяемого в Северной Америке, большинстве стран Центральной и Южной Америки и в Японии. Частота кадров по этому стандарту составляет 30 кадров в секунду или 60 полей в секунду, причем каждое поле составляет половину строк чересстрочной развертки на телевизионном экране.

**Omni light** (всенаправленный источник света) — точечный источник света, излучающий свет во всех направлениях и в бесконечность.

**Opacity** (Непрозрачность) — способность материала препятствовать прохождению света, в отличие от прозрачности.

**Opacity maps** (карты непрозрачности) — в таких картах яркость точек растра используется для создания иллюзии непрозрачности или прозрачности на поверхности.

**PAL** (Phase Alternation Line- построчное изменение фазы) — телевизионный стандарт, применяемый в большинстве европейских стран. Частота кадров по этому стандарту составляет 25 кадров в секунду или 50 полей в секунду, причем каждое поле составляет половину строк чересстрочной развертки на телевизионном экране.

**Point Cache** (кэш точки) — файл на диске, в котором содержатся данные положения подлежащего анимации объекта на уровне подобъектов. Допускает воспроизведение на экране сложной анимации в реальном масштабе времени.

**Polygon** (плоскость) — совокупность пары треугольных граней, образующая прямоугольник и ограниченная ребрами.

**Polygon mesh** (многоугольный каркас) — новый класс объектов в 3DS МАХ 4, в котором вместо треугольников на уровне подобъектов используются прямоугольники.

**Pull-down menus** (ниспадающие меню) — пункты меню в верхней части экрана, при выполнении щелчка на которых вызываются соответствующие меню.

**Quad menus** (счетверенные меню) — специально настраиваемый ряд меню, появляющихся вокруг курсора на экране при выполнении щелчка правой кнопкой мыши.

**Radiosity** (излучательность) — вид отражения света от одних находящихся на сцене поверхностей на другие. В 3DS МАХ 4 излучательность не рассчитывается. Для этого приходится применять такую программу, как Lightscape.

**Raytrace shadow** (трассируемая лучами тень) — тени, формируемые в результате трассировки пути прохождения лучей от источника света к объекту. Трассируемые лучами тени получаются более точными, чем проецируемые тени. Они всегда образуют резкие края.

**Render** (формирование изображения) — процесс преобразования векторной графики в двумерный растровый формат.

**Rendering** (визуализация) - процесс формирования двумерного изображения с учетом материалов и таких параметров настройки окружающей среды, как фон и атмосфера.

**Resolution** (разрешение) — число точек растра любого изображения по ширине, умноженное на число точек растра по высоте.

**Rotoscoping** (ротоскопирование) — процесс переноса в 3DS МАХ 4 видеокадров, применяемых в качестве фона для согласования объектов на сцене.

**Segment** (отрезок) — часть двумерной формы, которая соединяет две вершины.

**Self-Illumination** (самосвечение) — создает иллюзию свечения благодаря замене любых теней на поверхности цветом рассеяния. При максимальном значении 100% тени полностью заменяются цветом рассеяния, создавая иллюзию самосвечения.

**Shader** (тип тонирования) — компонент материала, позволяющий настраивать форму и краевой переход зеркальных подсветок.

**Shadow maps** (карты теней) — растровое изображение, формируемое средством визуализации на предварительном этапе визуализации сцены. Карты теней не позволяют отображать цвет тени, отбрасываемой прозрачными или полупрозрачными объектами. Они позволяют создавать тени с мягкими краями.

**Shape** (форма) — объект, состоящий из одного или более сплайнов.

**Smoothing** (сглаживание) — эффект визуализации, который придает смежным граням, имеющим общее ребро, ограненный или сглаженный вид. Для граней может быть назначен режим Smoothing Group Numbers (Номера групп сглаживания). Если у двух граней имеется общий номер группы сглаживания, соответствующее ребро сглаживается.

**Specular color** (зеркальный цвет) — цвет, отраженный поверхностью материала.

**Specular level** (уровень блеска) — уровень яркости зеркальных подсветок, рассеивающих свет от поверхности.

**Spline** (сплайн) — совокупность вершин и соединяющих их отрезков, образующих линию.

**Spotlight** (прожектор) — источник света, излучающий сфокусированный луч света в форме конуса подобно фонарику, театральному прожектору или фаре.

**Status bars** (строки состояния) — область элементов управления и информационных окон, расположенная в нижней части экрана.

**Sub-object** (подобъект) — ряд типов объектов, позволяющих перейти на уровень подобъектов для редактирования отдельных частей, составляющих объекты. Например, у редактируемых каркасов имеются уровни подобъектов вершин, ребер, граней, плоскостей и элементов. У моделей NURBS могут быть уровни подобъектов поверхностей, кривых, точек, управляющих точек поверхности, управляющих точек кривых и импортирования. Для изменения активного уровня подобъектов используется свиток стека модификаторов на панели Modify. С другой стороны, изменить уровень подобъектов можно с помощью меню, вызываемого щелчком правой кнопкой мыши.

**Tab panel** (панель с закладками) — ряд панелей инструментов с закладками, которые могут быть специально настроены пользователем.

**Tangency** (касание) — касательная кривой функции, оказывающая влияние на интерполированные значения, находящиеся между ключевыми значениями анимации. В большинстве контроллеров анимации для определения кривой функции в месте нахождения ключевого значения используются фиксированные касательные. По умолчанию в 3DS МАХ 4 для ключевых значений назначаются плавные касательные в режиме Position Function Curve (Положение кривой функции). Именно по этой причине подлежащий анимации объект перемещается между ключевыми кадрами по плавным кривым. Плавные касательные назначаются в 3DS МАХ 4 потому, что они, как правило, обеспечивают наиболее естественное движение.

**Tesselation** (мозаичное представление) — подразделение поверхностей для их уплотнения.

**Tiling** (мозаичное расположение) — расположение карт в виде повторяющегося рисунка.

**Time controls** (элементы управления временными характеристиками анимации) — ряд кнопок, располагаемых по умолчанию в правой нижней части экрана и используемых для настройки и управления процессом создания и воспроизведения анимации.

**Toolbar** (панель инструментов) — стыкуемый или плавающий набор командных и редактирующих кнопок.

**Track Bar** (полоса трека) — временная шкала под видовыми окнами, на которой отображаются номера кадров (или соответствующие единицы отображения). Это отличный от окна Track View, быстрый способ перемещения, копирования и удаления ключей, а также изменения их свойств.

**Track View** (просмотр треков) — это окно, позволяющее просматривать и редактировать все создаваемые ключевые кадры. Кроме того, здесь могут быть назначены контроллеры анимации для интерполяции или управления всеми ключами и параметрами находящихся на сцене объектов. Некоторые функции окна Track View, в частности, перемещение и удаление ключей, доступны также в полосе трека, расположенной рядом с ползунком указателя временных отметок. В буфере окна Track View может быть запомнено тринадцать видов расположения этого окна под разными наименованиями.

**Vertex** (вершина) — не безразмерная точка в пространстве. Вершины имеются как у двумерных, так и у трехмерных объектов.

**Viewport controls** (элементы управления видовыми окнами) навигационные инструменты, расположенные в правой нижней части экрана и предназначенные для настройки точки наблюдения в видовых окнах.

**Viewports** (видовые окна) — прямоугольные окна, предназначенные просмотра сцен в 3DS МАХ 4.

**Virtual Frame Buffer** (VFB — виртуальный буфер кадров) — отдельное диалоговое окно, в котором данная программа отображает результат визуализации.

# **Перед началом работы необходимо:**

убедиться в отсутствии видимых повреждений на рабочем месте;

разместить на столе тетради, учебные пособия так, чтобы они не мешали работе на компьютере;

принять правильную рабочую позу;

если сеанс работы предыдущего пользователя не был завершен, завершить его.

# **При работе в компьютерном классе категорически запрещается:**

находиться в классе в верхней одежде;

класть одежду и сумки на столы;

находиться в классе с едой и напитками;

располагаться сбоку или сзади от включенного монитора;

присоединять или отсоединять кабели, трогать разъемы, провода и розетки; передвигать компьютеры;

открывать системный блок;

пытаться самостоятельно устранять неисправности в работе аппаратуры; перекрывать вентиляционные отверстия на системном блоке и мониторе;

ударять по клавиатуре, нажимать бесцельно на клавиши;

класть книги, тетради и т.п. на клавиатуру;

удалять или перемещать чужие файлы;

приносить и запускать компьютерные игры

# **Находясь в компьютерном классе, учащиеся обязаны:**

- соблюдать тишину и порядок;
- выполнять все требования преподавателя, инженера и лаборанта;
- работать только под своим именем и паролем;

 соблюдать режим работы (продолжительность непрерывной работы за компьютером не более двух часов с обязательным 10-минутным перерывом и гимнастикой для глаз; продолжительность интенсивной работы с клавиатурой не более 30 минут с последующей гимнастикой для рук; общая продолжительность работы не более 4 часов в день);

- при появлении рези в глазах, резком ухудшении видимости, невозможности сфокусировать взгляд или навести его на резкость, появлении боли в пальцах и кистях рук, усилении сердцебиения немедленно покинуть рабочее место, сообщить о происшедшем преподавателю и обратиться к врачу;
- после окончания работы завершить все активные программы и корректно выключить компьютер;
- оставить рабочее место чистым.

# **Работая за компьютером, необходимо соблюдать правильную позу:**

расстояние от экрана до глаз 70-80 см (расстояние вытянутой руки);

вертикально прямая спина;

плечи опущены и расслаблены;

ноги на полу и не скрещены;

локти, запястья и кисти рук на одном уровне;

локтевые, тазобедренные, коленные, голеностопные суставы под прямым углом.

# **Таблица промежуточного (итогового) контроля: Каждая позиция оценивается по 5-балльной системе Соотношение баллы/уровни: высокий \_17-20\_ средний \_8-16\_ низкий \_1-7**

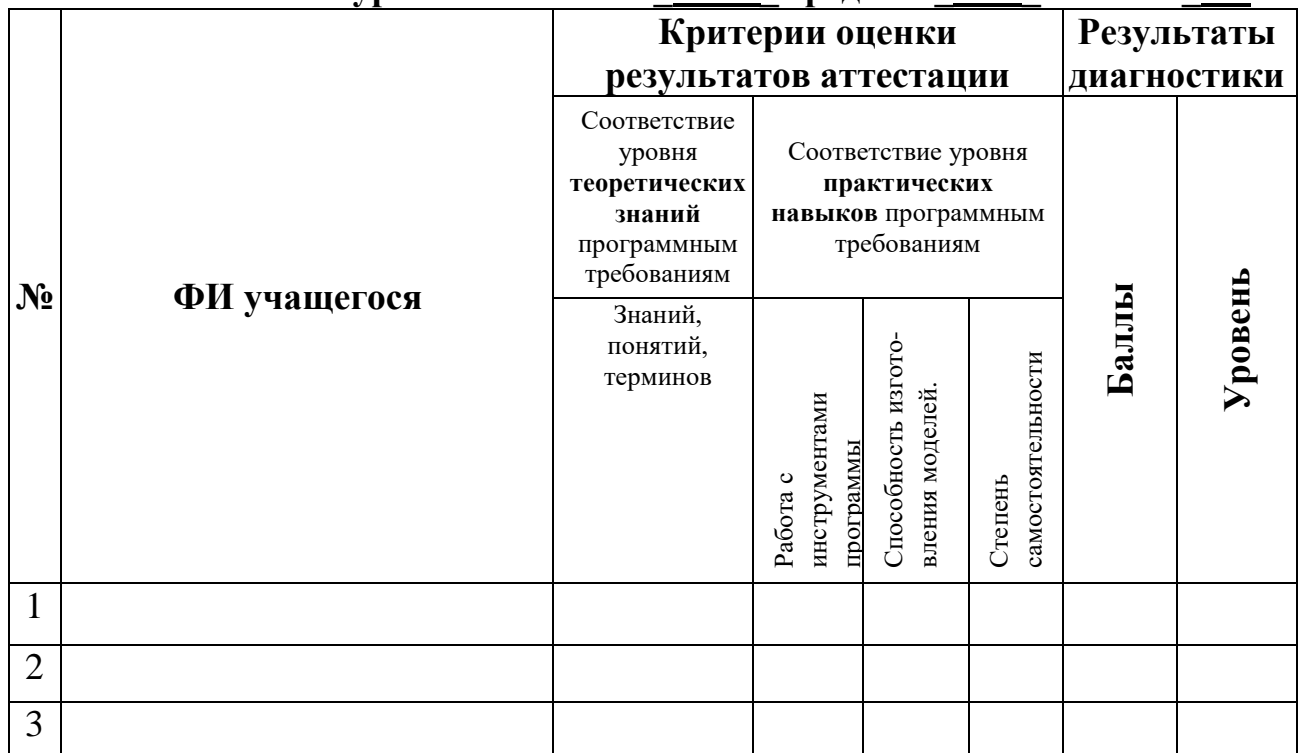

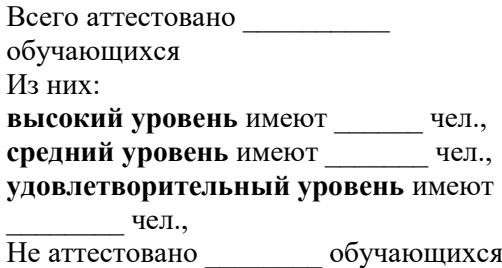

# **Механизм оценивания образовательных результатов**

1. Уровень теоретических знаний.

*удовлетворительный уровень.* Обучающийся знает фрагментарно изученный материал. Изложение материала сбивчивое, требующее корректировки наводящими вопросами.

*Средний уровень.* Обучающийся знает изученный материал, но для полного раскрытия темы требуется дополнительные вопросы.

*Высокий уровень.* Обучающийся знает изученный материал. Может дать логически выдержанный ответ, демонстрирующий полное владение материалом.

2. Уровень практических навыков и умений.

Работа с инструментами, техника безопасности.

*Низкий уровень.* Требуется контроль педагога за выполнением работы.

*Средний уровень.* Требуется периодическое напоминание о том, как работать

инструментами программы.

*Высокий уровень.* Знает все принципы работы с инстументами программы. Способность изготовления моделей.

*Низкий уровень.* Не может изготовить модель по схеме без помощи педагога.

*Средний уровень.* Может изготовить модель по схемам при подсказке педагога.

*Высокий уровень.* Способен самостоятельно изготовить модель по заданным схемам.

Степень самостоятельности изготовления моделей.

*Низкий уровень.* Требуется постоянные пояснения педагога при проектировании.

*Средний уровень.* Нуждается в пояснении последовательности работы, не способен после объяснения к самостоятельным действиям.

*Высокий уровень.* Самостоятельно выполняет операции при сборке.

# **Входной контроль (теория)**

1. Что может быть опасным для здоровья при работе в компьютерном классе?

большая нагрузка на зрение

повышенная нагрузка на суставы кистей

электрический ток

излучение от батарей отопления

излучение от мониторов

2. Какие правила надо выполнять при работе в сети Интернет?

смотреть только сайты на русском языке

не скачивать файлы и программы

не запускать программы, полученные из Интернета

не использовать электронную почту

- не изменять настроек браузера
- 3. Какие программы можно запускать на компьютере?
	- которые относятся к теме урока
	- любые с разрешения учителя
	- все, кроме игровых программ
	- все, кроме программ с вирусами
	- все, кроме программ из Интернета

4. Какое напряжение в электрической сети компьютерного класса?

380 вольт

36 вольт

- 220 вольт
- 127 вольт

5 вольт

5. Почему расстояние от глаз до экрана монитора должно быть не менее 60-70 см?

на этом расстоянии лучше всего видно

из-за электромагнитного излучения

из-за радиоактивного излучения

чтобы не искривить позвоночник

чтобы не утомлять глаза

6. Почему нельзя входить в кабинет информатики в верхней одежде и грязной обуви? можно испачкать пол и мебель

учитель не переносит неаккуратности

пыль и грязь засасываются в компьютеры

уборщица не может часто убирать кабинет

пыль вредит здоровью учеников и учителя

7. Сколько времени в день можно работать за компьютером ученикам средней и старшей школы?

20 минут

1,5 часа

около 4 часов

около 6 часов

без ограничений

8. Какие требования должен выполнять ученик старше 14 лет, чтобы его можно было допускать к работе на компьютере?

пройти инструктаж по технике безопасности

расписаться в журнале инструктажа

исправить все неудовлетворительные оценки

принести разрешение от родителей

соблюдать указания учителя

9. Что запрещается делать ученику в компьютерном классе?

нажимать на клавиши

отсоединять и подсоединять устройства компьютера

- включать напряжение сети
- использовать наушники

разбирать и ремонтировать компьютеры

10. Что можно делать только с разрешения учителя?

брать со стола учителя задание

включать и выключать компьютер

списывать на флэш-диск свои работы

проверять флэш-диски антивирусами

работать на чужом компьютере

11. Что делать, если не работает мышь или клавиатура?

сообщить учителю

отсоединить и присоединить снова разъём устройства

перезагрузить компьютер

выключить компьютер

12. Что делать при появлении запаха гари, дыма или странного звука из компьютера? сообщить учителю выключить компьютер

перезагрузить компьютер

продолжать работу

попытаться устранить неисправность

- 13. Какие правила нужно выполнять при работе за компьютером? не работать вдвоём за одним компьютером линия взгляда должна быть направлена в центр экрана не класть тетради и учебники на клавиатуру не кататься на креслах по кабинету не перезагружать компьютер без разрешения
- 14. В каких случаях не следует выполнять работу на компьютере? если плохо себя чувствуешь если не подготовился к работе если не хочется ее выполнять если компьютер неисправен если компьютер выключен
- 15. Что делать, если компьютер, за которым вы обычно работаете, выключен? включить компьютер самостоятельно сообщить учителю о проблеме не выполнять работу вообще перейти за другой свободный компьютер выполнять работу вместе с кем-нибудь
- 16. Что делать при пожаре в компьютерном классе? под руководством учителя покинуть кабинет вызвать пожарную охрану использовать огнетушитель быстро выбежать из кабинета выключить компьютер и выйти из кабинета

# **Промежуточный контроль (теория)**

Вопрос № 1

Что из перечисленного является характерной особенностью пакета Blender? является бесплатным пакетом; небольшой размер, по сравнению с другими пакетами для 3D моделирования; большой размер, по сравнению с другими пакетами для 3D моделирования; поддерживается только одной платформой; является кроссплатформенным. Вопрос № 2 Выберите, что из перечисленного можно отнести к обектам сцены: куб лампа шкала времени 3D-курсор окно свойств камера любой mesh-объект Вопрос № 3 Выберите, что из перечисленного относится к предустановленным экранам: анимация

редактор графов монтажный стол работа со скриптами композиция редактор нодов игровая логика

Вопрос № 4

При добавлении новой сцены в Dlender можно выбрать один из четырех вариантов. Какие особенности добавления сцены при выборе варианта Link Object Data?

создает новую пустую сцену. Значения настроек устанавливаются по умолчанию.

копирование существующей сцены. При изменении расположения и свойств объектов в одной сцене результаты проявятся и в другой.

создает новую сцену на основе текущей. В новой сцене можно менять позицию объектов, но изменения сетки, материалов повлияют на объекты в других сценах.

создание чистой сцены с текущими настройками.

Вопрос № 5

За что отвечает кнопка Particles, расрположенная на панели свойств?

текстуры - используются материалами, чтобы задать вид паттерна (мрамор, шахматная доска, изображения и другие возможности плюс их комбинации).

частицы - добавляют большое количество (чаще всего маленьких) объектов, которые могут управляться силовыми полями и другими настройками.

физика - содержит информацию, связанную с симуляцией ткани Cloth, силовых полей Force Fields, столкновения Collision, жидкости Fluid и дыма Smoke, относящуюся к объекту. ограничения - используется для управления позицией объектов, масштабом и т.д. Вопрос № 6

Выберите свойство ,описание которого звучит так: настройки размещения и видимости (посредством слоев), настройки дублирования и информация об анимации (позиционирование).

Object World Scene Physics Вопрос № 7 Чтобы посмотреть полный список mesh-объектов, необходимо на верхней панели меню нажать кнопку: Help Add Render File Вопрос № 8 Масштабирование объекта можно производить с помощью горячей клавиши G R F S

Вопрос № 9

Зажав клавишу F в режиме редактирования, можно:

повернуть объект

изменить размер объекта

сформировать новую грань

изменить положение объекта

Вопрос № 10

Чтобы вызвать контекстное меню в режиме редактирования, необходимо нажать клавишу G

- W
- R
- S

# **Промежуточный контроль (практика)**

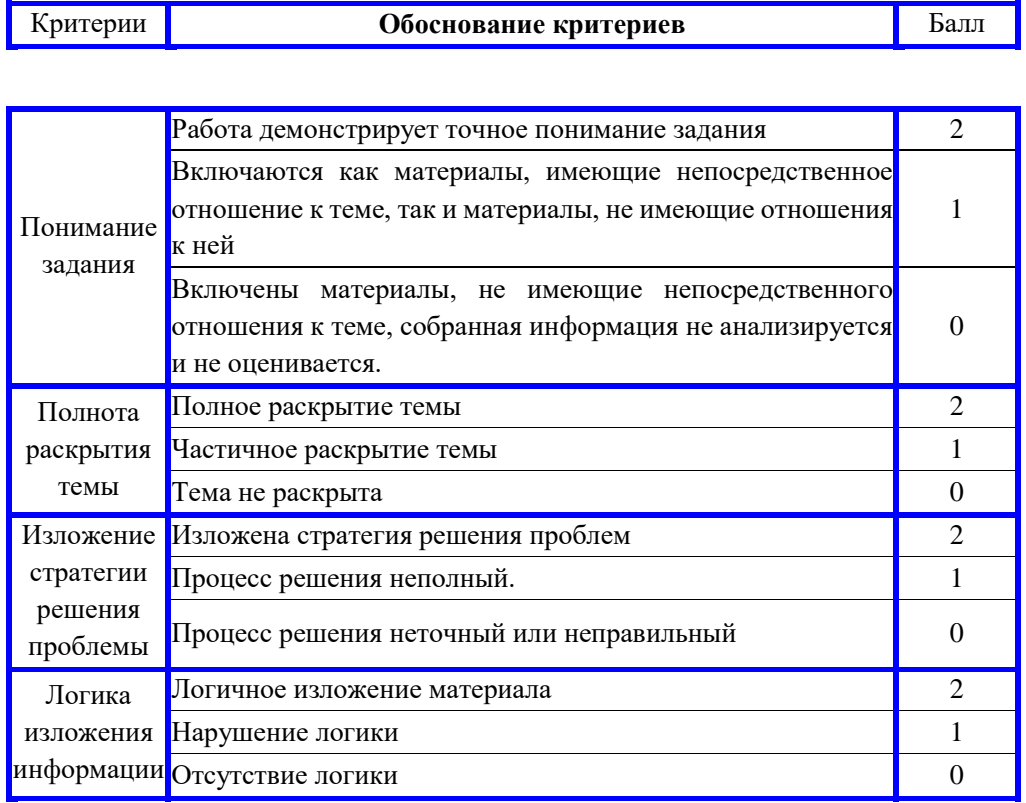

Вариант творческой работы

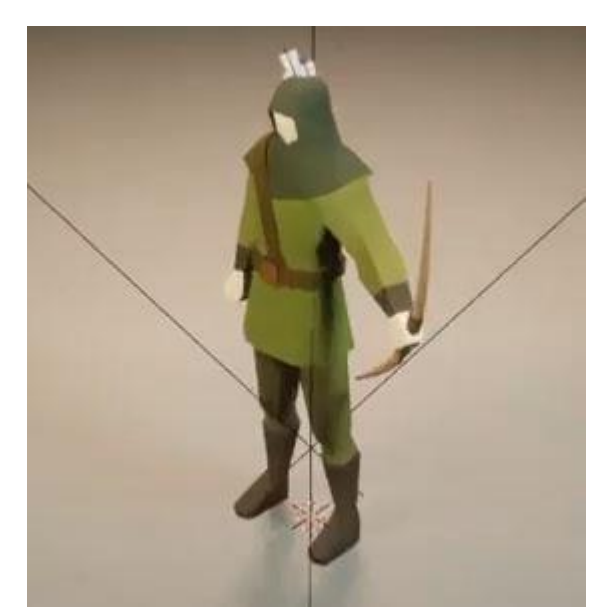

**Итоговый контроль (теория) Тест по Blender**

1. пакет для создания трёхмерной компьютерной графики, анимации и интерактивных приложений графический редактор текстовый редактор программная среда для объектно-ориентированного программирования

2. Окно blender состоит из трёх дочерних окон: меню, окно 3D вида, панель кнопок строка заголовка, панель инструментов, рабочая область меню, панель инструментов, рабочая область окно запуска программы, строка состояния, окно задач

3. Объекты сцены: квадрат, лупа, курсор куб, лампа, камера куб, шар, цилиндр окно, лампа, камера

4. Рендер является графическим редактором графическим отображением 3D сцены или объекта источником света отображением осей координат

5. Лампа является графическим редактором графическим отображением 3D сцены или объекта источником света

отображением осей координат

6. Клавиша F12 служит для рендеринга вида сверху поворота сцены изменения масштаба

7. Клавиша 7 (NumPad) служит для рендеринга вида сверху поворота сцены изменения масштаба

8. Клавиша 5 (NumPad) служит для рендеринга перспективы текстурирования масштабирования

9. Клавиша 1 (NumPad) служит для вида спереди вида сверху поворота сцены изменения масштаба

10. Клавиши 2, 4, 6, 8 (NumPad) служат для рендеринга вида сверху поворота сцены изменения масштаба

11. Клавиша 0 (NumPad) служит для вида из камеры вида сверху вида справа поворота сцены

12. прокрутка колеса мыши меняет масштаб поворачивает сцену передвигает сцену показывает перспективу

13. Движение мыши в 3D-окне при нажатом колесе поворачивает сцену

передвигает сцену показывает перспективу меняет размер объекта

14. Движение мыши в 3D-окне при нажатом колесе + Shift передвигает сцену меняет масштаб показывает перспективу меняет размер объекта

15. Чтобы выделить несколько объектов:

щёлкать по ним по очереди правой кнопкой мыши при зажатой клавише Shift щёлкать по ним по очереди левой кнопкой мыши при зажатой клавише Shift щёлкать по ним по очереди левой кнопкой мыши при зажатой клавише Alt обвести вокруг объектов мышью

16. Для изменения местоположения объекта на сцене используется клавиша G клавиша S клавиша R клавиша E

17. Для изменения размеров объекта на сцене используется клавиша G клавиша S клавиша R клавиша E 18. Для поворота объекта на сцене используется клавиша G клавиша S клавиша R клавиша E

19. Трехмерный курсор (3D-курсор) используется для определения места, где будут добавляться другие объекты для масштабирования объекта для определения вида и размера объекта для текстурирования объекта

20. Трехмерный курсор (3D-курсор) перемещается щелчком левой кнопки мыши по 3D-окну щелчком правой кнопки мыши по 3D-окну щелчком правой кнопки мыши по 3D-окну при зажатой клавише Alt нажатием клавиши F12

21. Клавиша 'R' служит для выполнения

вращения выделенных объектов или вершин масштабирования выделенных объектов или вершин перемещения выделенных объектов или вершин экструдирования (вытягивания) выделенных вершин

22. Клавиша 'S' служит для выполнения вращения выделенных объектов или вершин масштабирования выделенных объектов или вершин перемещения выделенных объектов или вершин экструдирования (вытягивания) выделенных вершин 23. Клавиша 'E' служит для выполнения вращения выделенных объектов или вершин масштабирования выделенных объектов или вершин перемещения выделенных объектов или вершин экструдирования (вытягивания) выделенных вершин в режиме редактирования

24. Клавиша 'Z' служит для вращения выделенных объектов или вершин масштабирования выделенных объектов или вершин перемещения выделенных объектов или вершин ограничения изменения объекта только по одной оси

25. Основной 3D меш-объект куб икосаэдр тор сфера

26. К меш-объектам относятся куб, сфера, окружность, плоскость цилиндр, кольцо, отрезок, вектор цилиндр, конус, додекаэдр, параллелограмм куб, сфера, прямоугольник, плоскость

27. Окно редактор нодов (свойств объектов) служит для настройки применяемых эффектов при рендеринге появляется автоматически при сохранении файла или картинки служит для отображения конечного изображения используется для просмотра и работы с моделями 28. Обозреватель Файлов/Картинок служит для настройки применяемых эффектов при рендеринге появляется автоматически при сохранении файла или картинки служит для отображения конечного изображения используется для просмотра и работы с моделями

29. Правая кнопка используется для

выбора объектов (или вершин в режиме Редактирования) перемещение трехмерного курсора выбора инструмента заливки включения Лампы в режиме Объекта

30. Изображение рендеринга сохраняется

в формате объекта blender

в формате изображения jpeg

объектный программный код

в формате текстового файла

# **Итоговый контроль (практика)**

# **Таблица оценки проекта**

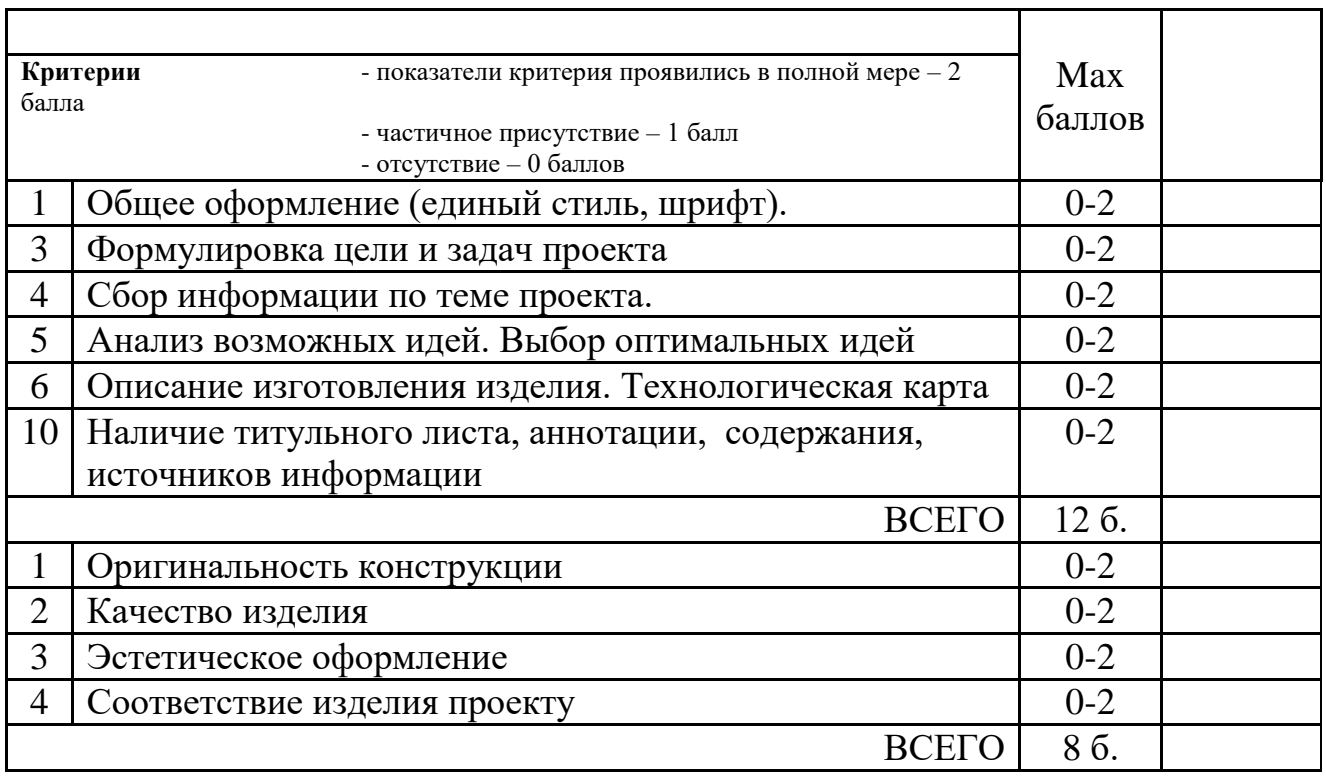

# Вариант готового проекта

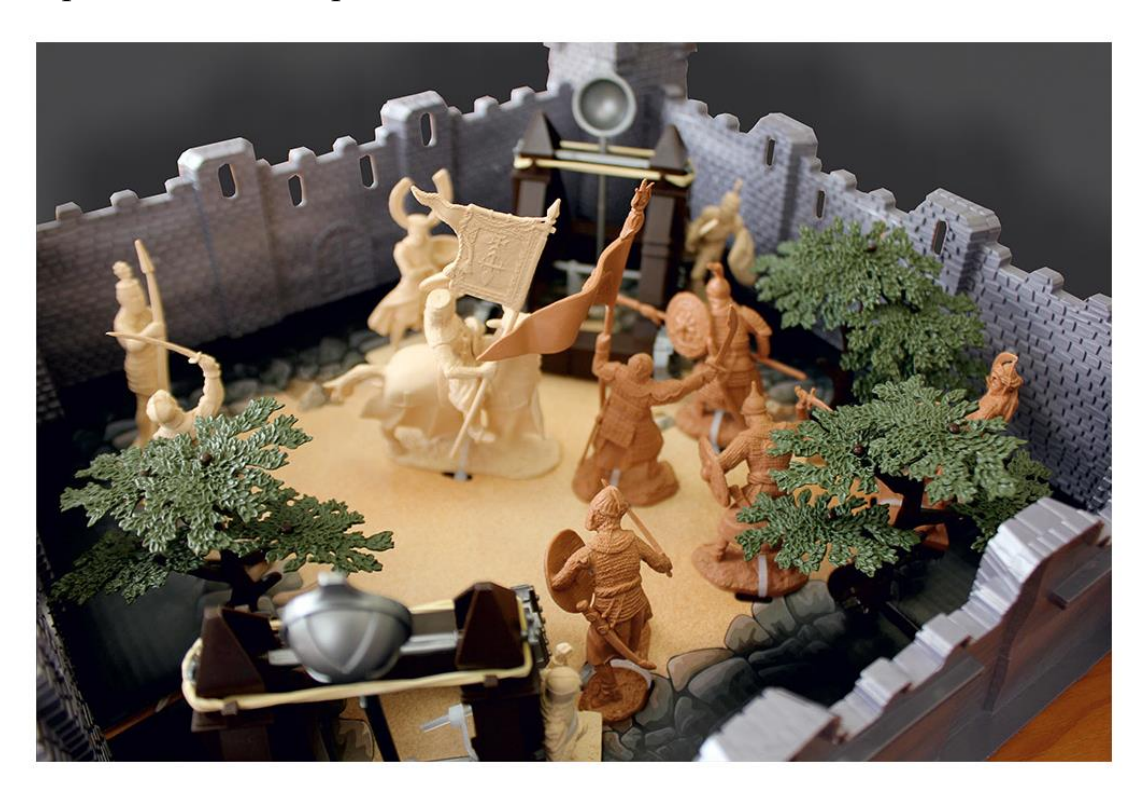

# **Таблица оценивания практической работы по образцу**

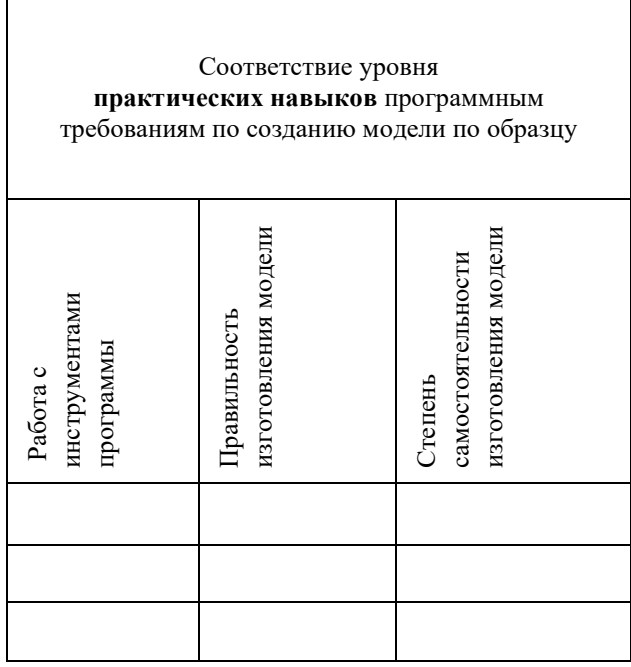

Работа с инструментами программы: 1 балл - недостаточное знание инструментов программы; 2 балла - требуется напоминание педагога о принципах работы некоторых инструментов; 3 балла - знание принципов действия инструментов.

Правильность изготовления модели: 1 балл - В модели есть видимые неточности и ошибки; 2 балла - В модели есть небольшие неточности; 3 балла - Модель выполнена без ошибок.

Степень самостоятельности изготовления модели: 1 балл - Требуется постоянные пояснения педагога при проектировании; 2 балла - Нуждается в пояснении последовательности работы, не способен после объяснения к самостоятельным действиям; 3 балла - Самостоятельно выполняет операции при сборке.

Примеры моделей по разделам

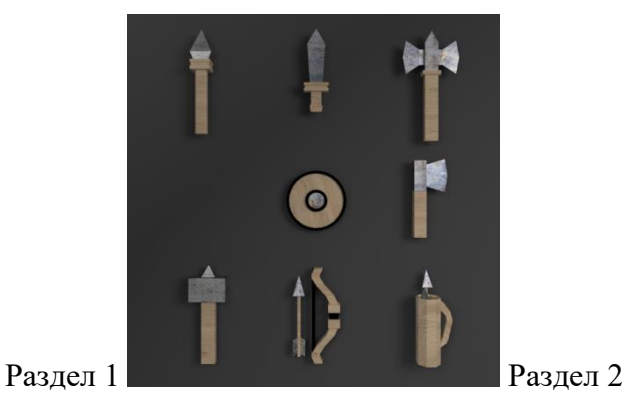

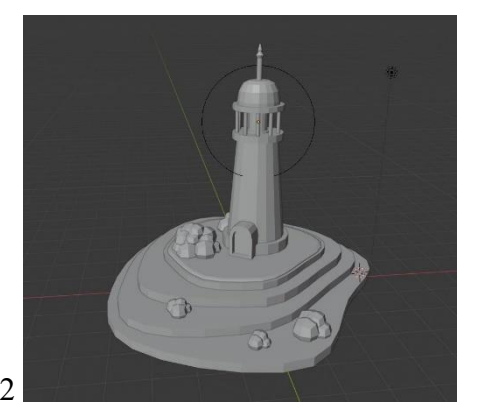

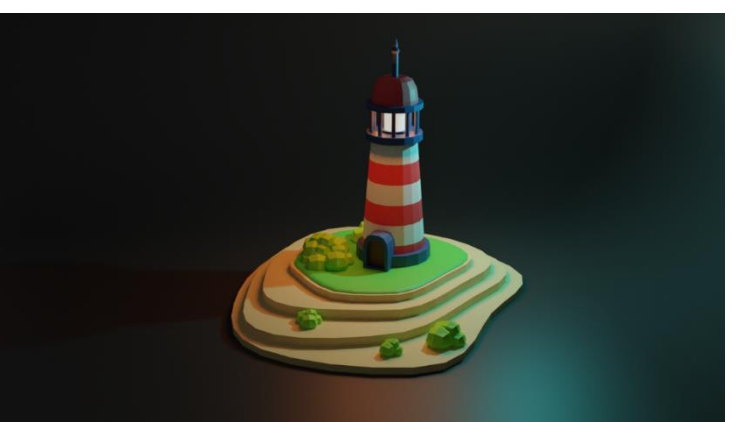

Раздел 3